Doküman No. EYS/05

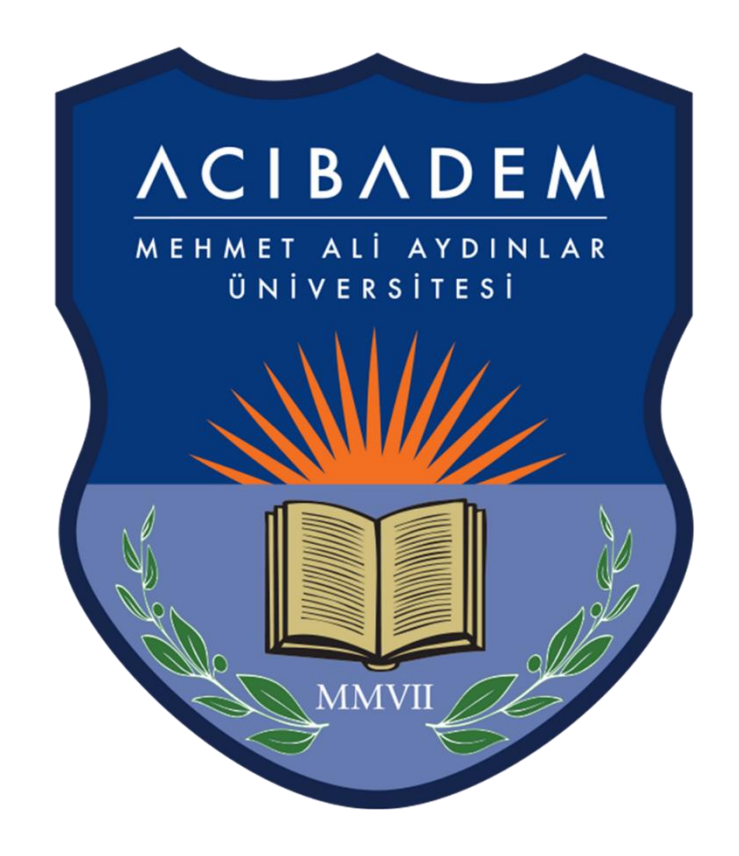

## MOV Uzantılı Videoları MP4 Videoya Dönüştürme

## MOV Uzantılı Videoları MP4 Videoya Dönüştürme

Office Programının 2010 ve Öncesi sürümüne sahip olan bilgisayarlarda (Mac ve Windows) sunuyu videoya dönüştürme işlemi yapıldığında .mov uzantılı olarak video oluşturmaktadır. Video oluşturulmak istenen Power Point dosyasının uzantısı .pptx olması gerekmektedir. Eğer ki dosyanın .ppt uzantılı ise farklı kaydet seçeneğinden .pptx olarak kaydedebilirsiniz.

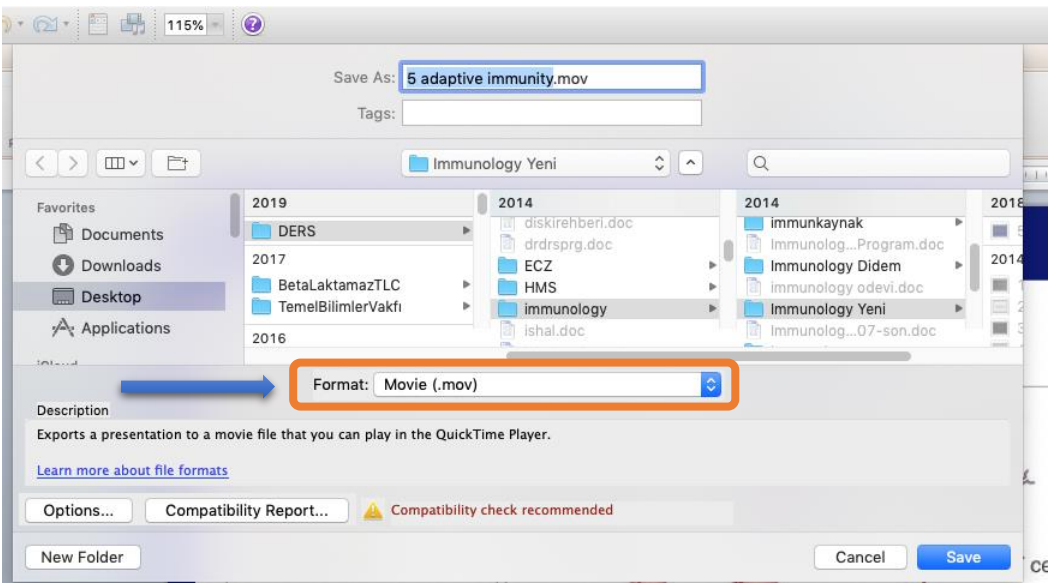

Üniversitemizin LMS (EYS) platformuna videolar Mp4 uzantılı eklenebildiği için bu videoların Mp4 uzantısına çevrilmesi gerekmektedir.

Videoların Mp4 uzantısına çevrilmesi için aşağıda linki bulunan siteden online olarak destek alınabilir.

- <https://convert-video-online.com/tr/>

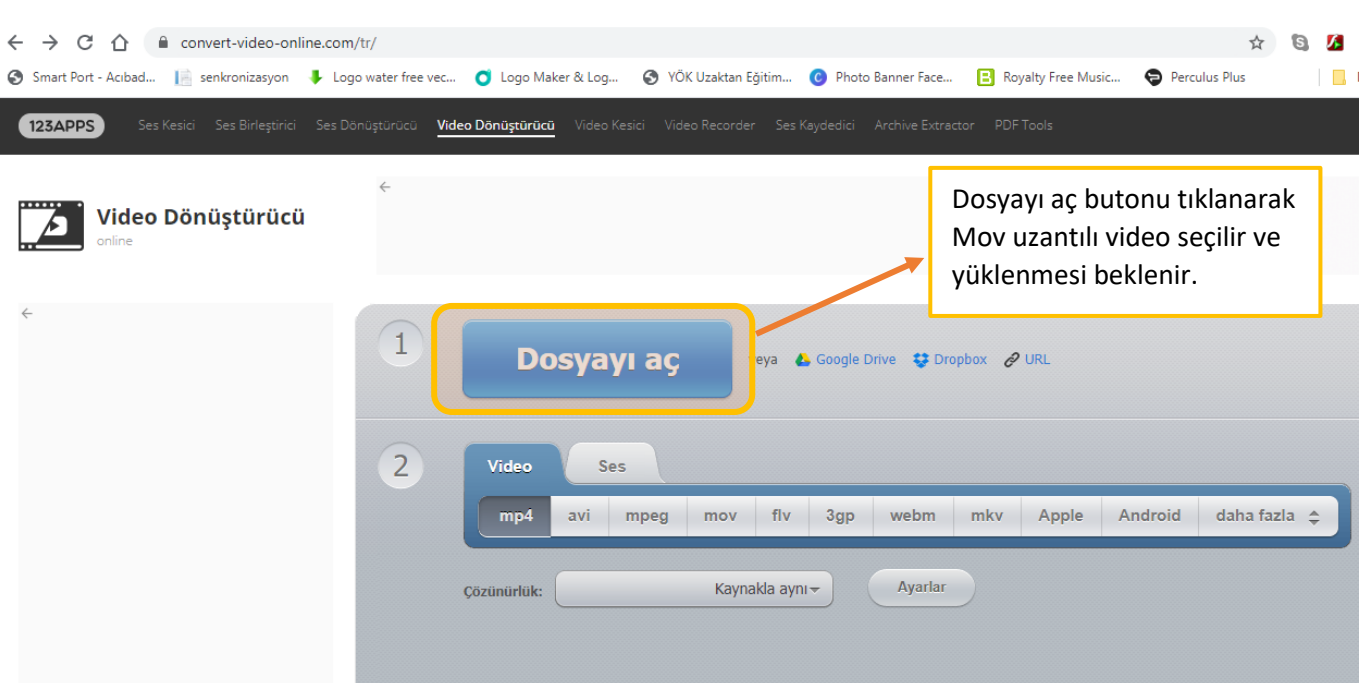

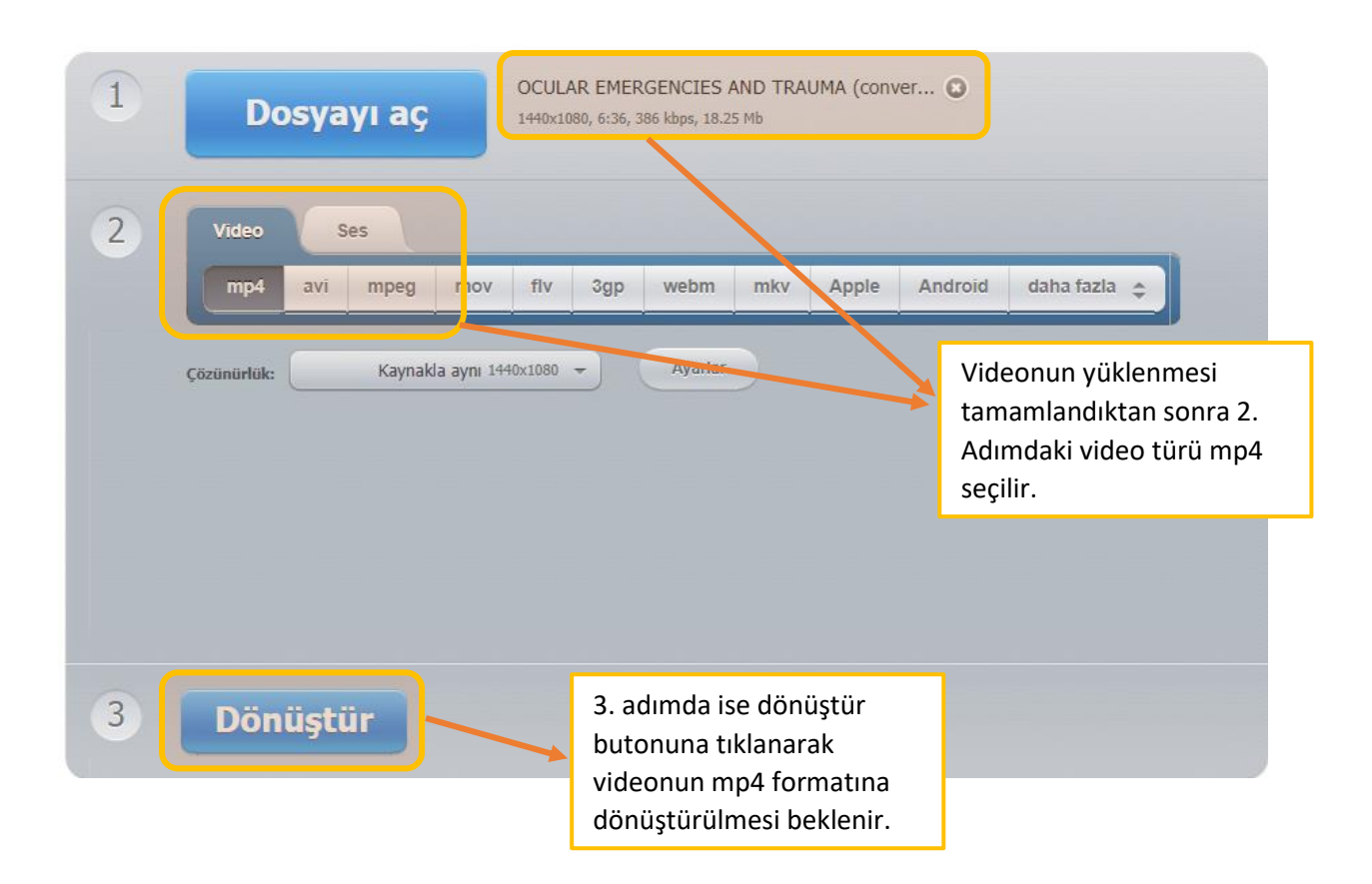

Aşağıdaki ekranda video dönüştürülmesi yapıldığı için tamamlanana kadar beklenir.

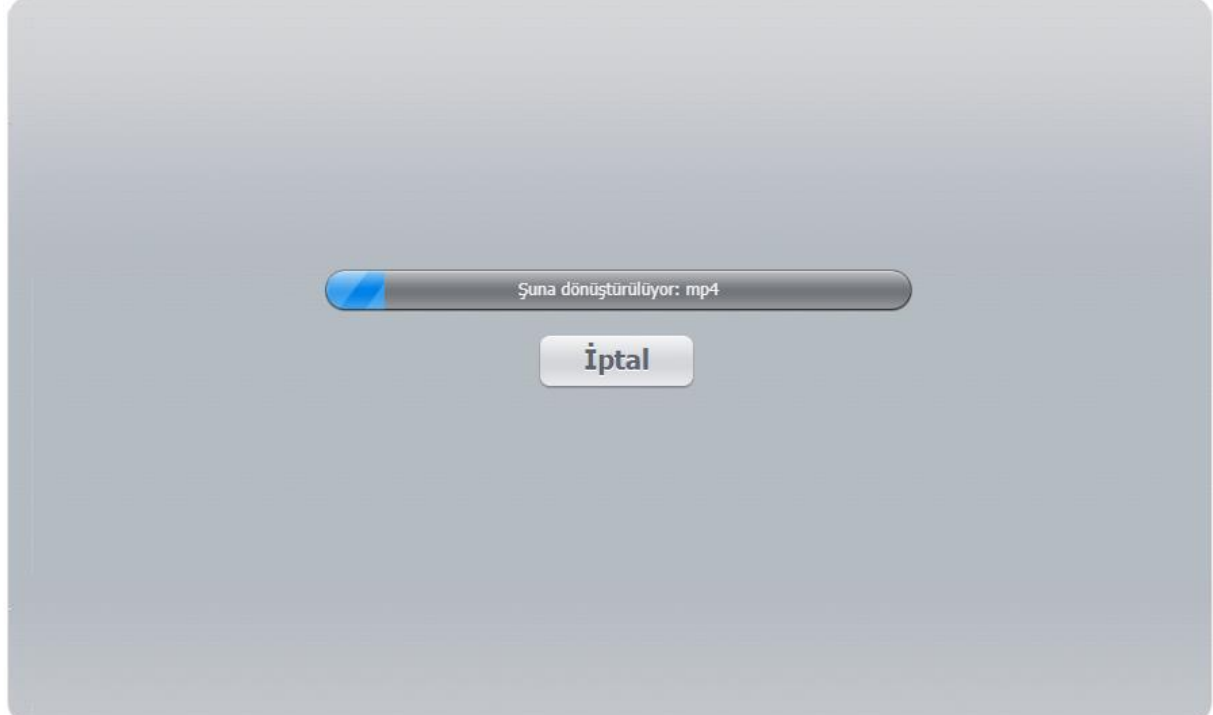

Dönüşüm tamamlandı Indir Suraya kaydet: 4. Google Drive # Dropbox ← Daha fazla dosya dönüştür Uygulamayı beğendiniz mi? verin

Dönüştürme işlemi tamamlandığında aşağıdaki ekran açılır ve İndir Butonu tıklanarak Mp4 formatındaki video indirilebilir.

Sorularınız olduğunda aşağıdaki iletişim bilgilerinden bize ulaşabilirsiniz.

**Mustafa Çavdar** [Mustafa.cavdar@acibadem.edu.tr](mailto:Mustafa.cavdar@acibadem.edu.tr) – 4345

**Yüksel Akdoğan** [Yüksel.akdogan@acibadem.edu.tr](mailto:Yüksel.akdogan@acibadem.edu.tr) - 4346